Communication Issues between the Splunk universal forwarder and the Splunk server

- 1. As a first step, we will check and see if Splunk can use a traceroute to communicate between instances.
	- 1.1. To do this, we will open up terminal and enter the following

traceroute <TARGET IP ADDRESS> -p 9997

1.2. If your firewall is blocking the connections you should see a series of asterisks. The reason for these are due to a timeout in the connection attempt that is being made.

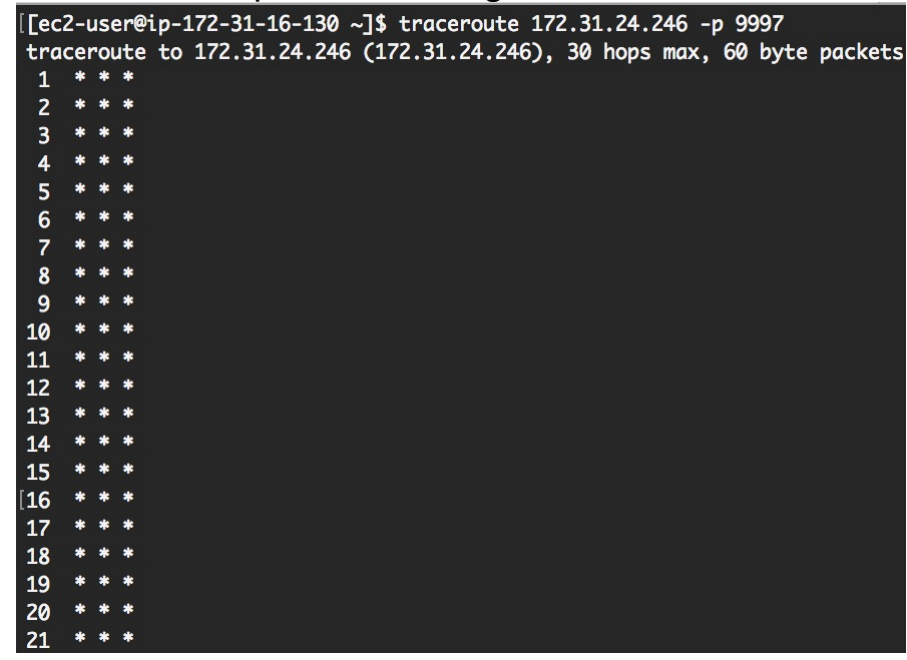

1.3. A successful attempt would show connections being made to various IP addresses as seen below.

[[ec2-user@ip-172-31-16-130 ~]\$ traceroute 8.8.8.8 -p 9997 traceroute to 8.8.8.8 (8.8.8.8), 30 hops max, 60 byte packets  $\overline{\mathbf{3}}$ 5 46 100.65.9.161 (100.65.9.161) 0.483 ms 100.65.8.129 (100.65.8.129) 0.303 ms 100.65.10.97 (100.65.10.97) 0.300 ms<br>
7 52.93.13.64 (52.93.13.64) 0.529 ms 52.93.15.208 (52.93.15.208) 0.501 ms 54.239.48.180 (54.239.48.180) 0 52.95.52.228 (52.95.52.228) 10.137 ms 52.95.53.4 (52.95.53.4) 11.776 ms 52.95.52.94 (52.95.52.94) 43.815 ms<br>52.95.52.162 (52.95.52.162) 35.501 ms 52.95.52.123 (52.95.52.123) 8.131 ms 52.95.52.251 (52.95.52.251) 8.004  $12<sup>2</sup>$ 8.004 ms

- 1.4. To fix this, we first need to go into our iptables and enable receiving data from our port.
	- 1.4.1. sudo iptables -I INPUT -p tcp -s <ip address> --dport 9997 -j ACCEPT
	- 1.4.2. sudo iptables -A OUTPUT -p tcp --sport 9997 m conntrack --ctstate ESTABLISHED -j ACCEPT

## Universal Forwarder: Receiver Indexer misconfigured in outputs.conf

The outputs.conf file defines how forwarders send data to receivers. It is a critical file for configuring forwarders as it addresses where the forwarder should send data to. Configuration settings on the forwarder running on Linux require that you edit outputs.conf. You may need to verify the correct address for the receiver/indexer.

1. On your forwarder, open

\$SPLUNK\_HOME/etc/system/local/outputs.conf.

2. Verify the address and port are correct. This is an example syntax if you're defining a single-server stanza (single indexer):

```
[tcpoutserver://<ipaddress_or_servername>:<port>] 
disabled = false
```
The ipaddress or servername is the address of your Splunk indexer, and the  $port$  is the receiving port on the Splunk indexer (usually 9997).

3. If you make and save any changes, restart the Splunk service on the forwarder.

\$SPLUNK HOME/bin/splunk start For additional details on how to configure forwarding with outputs.conf review this document

http://docs.splunk.com/Documentation/Forwarder/latest/Forwarder/Confi gureforwardingwithoutputs.conf

## Universal Forwarder: Misconfiguration in inputs.conf

To specify what data the forwarder should collect, you must configure the inputs in the inputs.conf configuration file. The accuracy of the syntax and details saved in this file are critical to collecting data off the Linux server.

If for example you're using the forwarder to watch all files in a path or a single file, you must specify the input type and then the path, so ensure that you put three slashes in the path if the path includes the root directory.

1. On your forwarder, open \$SPLUNK\_HOME/etc/system/local/inputs.conf.

This is an example syntax if you're monitoring everything in /apache/foo/logs or /apache/bar/logs, etc.

```
 [monitor:///apache/.../logs]
index = websourcetype = access combined
```
This is another example if you're monitoring everything in /apache/ that ends in .log (note that you can use wildcards for the path).

```
 [monitor:///apache/*.log]
```

```
 index = prod
 sourcetype = apache
```
For additional details on monitoring files and directories with inputs.conf review this document

https://docs.splunk.com/Documentation/Splunk/latest/Data/Monitorfilesa nddirectorieswithinputs.conf